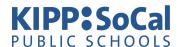

# Accessing Your Student's Cafeteria Account Just Got Easier!

KIPP SoCal Public Schools offers My MealTime to provide the opportunity for you to make credit/debit card deposits into your student's cafeteria account, view your student's meal purchase history, apply for free & reduced price meals, and more — all via the Internet!

## To Use My Mealtime Online:

Visit www.mymealtime.com to create your account.

# **Step 1:** Create a My MealTime account

- Click on the "Register" button or the "Register now for your FREE account" link
- Enter your date of birth (\*this should be the birth date of the adult signing up for the account, NOT your student's birth date) and click the "OK" button
- Enter all requested information (\*this should be information of the adult signing up for the account, NOT your student's information)
  - Create a Username and Password that you will use to login to My MealTime. The Username and Password must be at least 8 characters. For example, Username: jsmith01 Password: pty84567

### Step 2: Add your student(s) to your account

- Once you're logged in to My MealTime, click the "Add Student" button.
  - Select California as the state
  - Begin to type in your student's school and select the school from the dropdown list that appears
  - o Enter your student's Student ID number and First Name
  - You can add multiple students to one online account regardless of which KIPP SoCal School the child attends.

#### **Step 3:** Make a Deposit.

- Click the "Home Deposit Funds" link
- Click the "Add \$" button to make a deposit into a student's cafeteria account. There is a small transaction fee for making deposits using the online system.

Click the "View Reports" link to view a student's cafeteria account balance and purchase history. Even if you do not pay for meals for your child, you can create an online account to see the meals they take at school.